## MF1D QUICK START

1 Connect power supply, motor and peripherals (See pages 4 and 5)

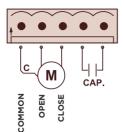

|             | Motor 1 |
|-------------|---------|
| Common      | 3       |
| Open        | 4       |
| Close       | 5       |
| Cap.        | 6       |
| (Capacitor) | 7       |

If the motor has a built-in capacitor, do not connect anything to the capacitor terminals.

2 Power the control panel, the screen will turn on

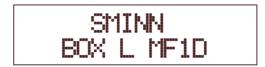

3 Enter the menu by pressing **BACK** and **ENTER** simultaneously

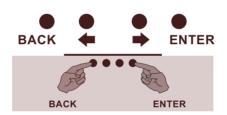

4 Select door type

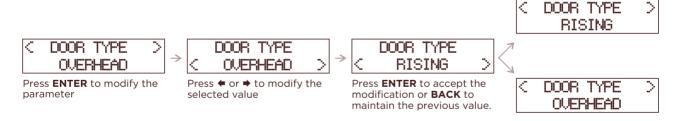

**5** Select the maneuver mode (see page 7)

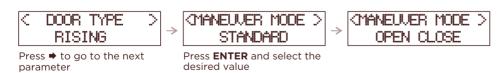

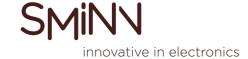

Test motor operation and adjust limit switches (if any).

CMANEUVER MODE > STANDARD > CMAINTENANCE > 2BK > COPENING > 2BK > COPENING > 2BK > Press ♣ until OPENING appears.

Press ♣ until OPENING appears.

Press and hold ENTER to test door opening. When finished, press ♣ to move to CLOSING.

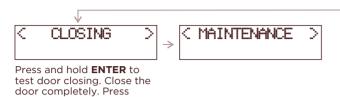

BACK to exit the submenu.

**7** Perform the maneuver programming procedure. Make sure you have closed the door first.

Do not enter **OPTIONS** and **SETTINGS** menus, not necessary for programming NOTE: If limit switches are used, mark **YES** in their parameters, and if not, mark **NO** 

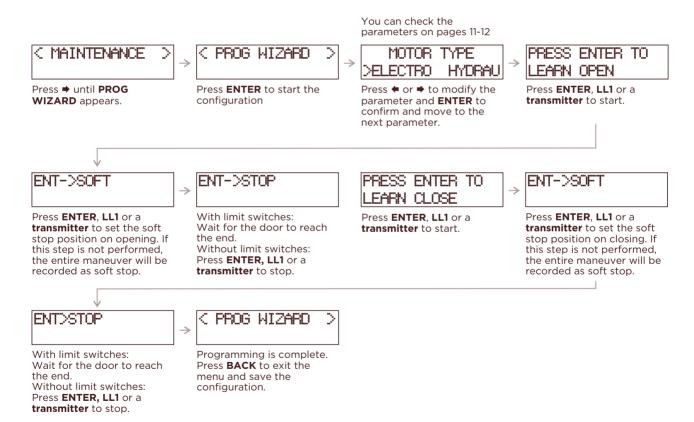

8 Test operation and tune OPTIONS and SETTINGS

Use **LL1**, **LL2** or a **transmitter** to test the operation of the maneuver. If necessary, modify the corresponding parameters in **OPTIONS** and **SETTINGS**.